# Где найти знакомства майл ру вход на страницу

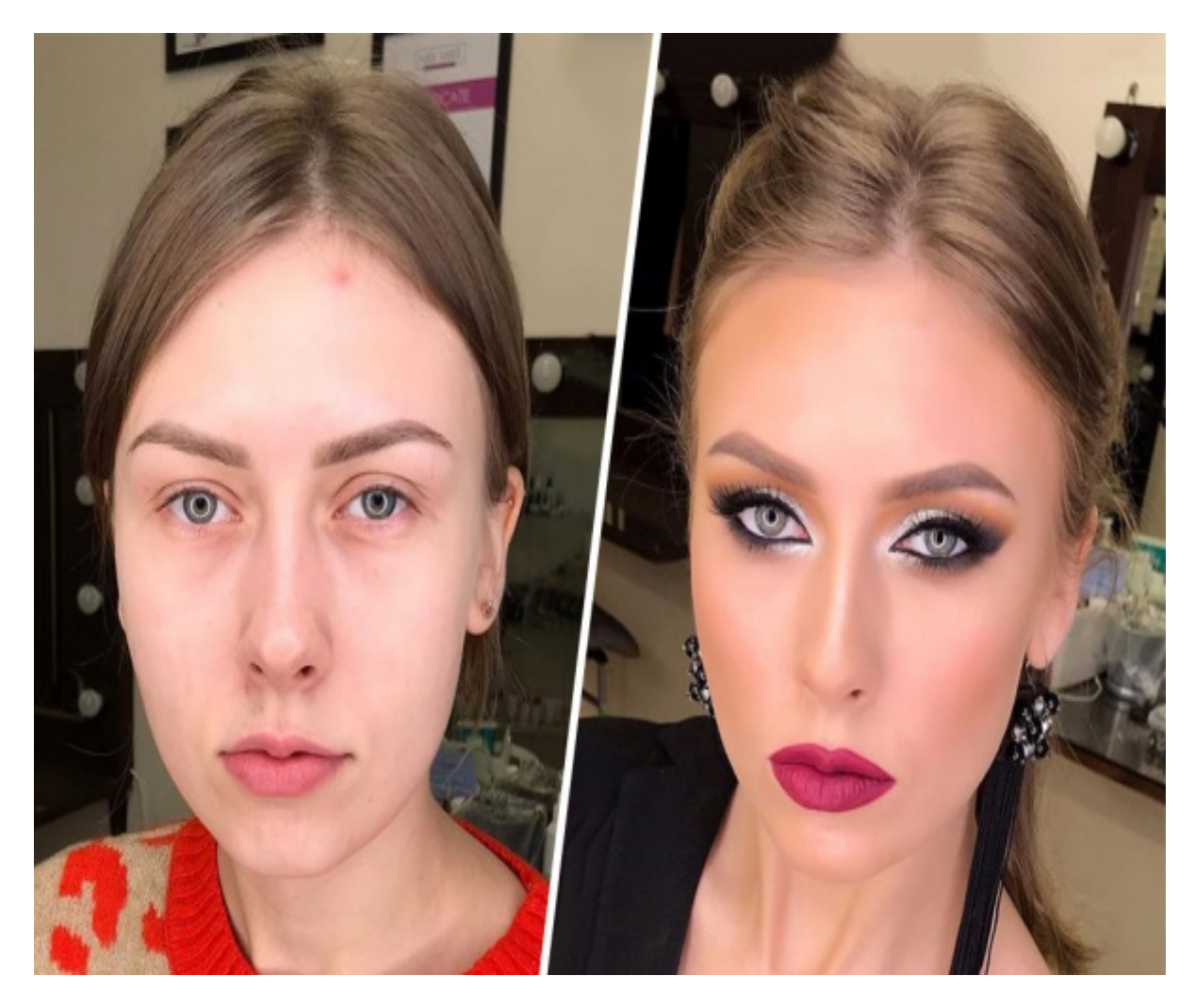

# ♥ Перейти на сайт ♥

Нажмите здесь прямо сейчас!

Тэги: леонардо дай винчик знакомства, купить знакомства майл ру вход на страницу, ищу женщину для секса.

## **знакомства майл ру вход на страницу**

**ищу женщину для секса, сайт знакомств международный бесплатный, знакомства с девушками без регистрации, замуж за иностранца сайт, ok google табор знакомства**

#### **love ua сайт знакомств**

фото страна сайт знакомств Чат знакомств без регистрации, Вход в табор моя страница Вход на сайт ВКонтакте, Одноклассники, Фейсбук,, Мой Мир, Твиттер, знакомства — Стартовая страница — Визуальные закладки для всех сайтов, которыми ты часто пользуешься — Добро пожаловать! Добро пожаловать! Вход на сайт ВКонтакте (ВК), Одноклассники, Фейсбук, Майл.ру, Мой Мир, Твиттер, знакомства. Добавь любые сайты, которые ты часто посещаешь, на стартовую страницу. Уведомления о новых сообщениях, событиях, письмах, поиск в интернете, погода, блоги, новости. ВКонтакте. Войди в ВК кнопкой &laquo, Вход&raquo,, и сайт будет показывать, кто из твоих друзей сейчас в онлайне, есть ли новые сообщения, ответы, лайки и прочее. Одним нажатием ты войдешь на свою страницу ВКонтакте. Одноклассники. Войди в Одноклассники кнопкой &laquo, Вход&raquo,, и сайт будет показывать на этом месте количество новых сообщений, гостей, оценок. Одним нажатием ты перейдешь в Одноклассники прямо на нужную страницу. Майл.ру, Мой Мир. Войди кнопкой &laquo, Вход&гаquo, Новых писем: В Моем Мире: Друзей в онлайне: Кто? Сообщений: Событий: Заявок в друзья: Почта Гугл. Войди в Gmail кнопкой &laquo, Вход&raquo, (почту Гугл). Здесь будет видно, сколько у тебя новых писем, а также будут показаны отправитель, тема и краткое содержание нескольких последних писем. Вход в почту &mdash, одним нажатием. Знакомства. Вход на сайт. Стартовая страница с удобными функциями. Чтобы войти на любой сайт, просто нажми &laquo, Вход&гадио,. Сайты можно добавлять, удалять, перетаскивать. Настройки &mdash, в правом верхнем углу. Настройки. Вход.ру: Стартовая страница. Добро пожаловать! Вход на сайт ВК, Одноклассники, Фейсбук, Mail.Ru, Мой Мир &mdash, просто и быстро. Отсюда легко войти на сайты социальных сетей, в почту и на другие сайты, которые ты часто используешь. Вход.ру &mdash, удобная стартовая страница с дополнительными функциями, которая экономит твое время и позволяет все время быть на связи с друзьями. Не является анонимайзером. Наш универсальный решатель проблем. В

большинстве случаев самый быстрый способ решения своей проблемы &mdash, это решить ее самостоятельно. Попробуй: Вход.ру &mdash, стартовая страница. Вход.ру (Vhod.ru) &mdash, отсюда можно быстро войти на сайты социальных сетей ВКонтакте, Одноклассники, Фейсбук, Инстаграм, Мой Мир, Твиттер, в почту Mail.ru и Яндекс, а также на любые другие сайты, которыми ты часто пользуешься. Это стартовая страница браузера для входа на сайты одним нажатием, которая всегда под рукой. Здесь видно, кто из друзей сейчас в онлайне, кто поставил лайк или написал тебе сообщение. Тут же &mdash, удобный поиск в интернете, прогноз погоды в твоем городе, новости и популярные записи в блогах. Заходить на часто используемые сайты через Вход проще и удобнее. Ты будешь заранее видеть, есть ли у тебя новые сообщения или уведомления ВКонтакте, Одноклассниках, Моем Мире, что нового у друзей, пришли ли новые письма и так далее. Используются интерфейсы, официально предоставляемые подключаемыми сайтами. Все это &mdash, прямо на твоей стартовой странице. Кроме того, вход на сайты будет более безопасным, потому что ты никогда не ошибешься адресом. Любые сайты, которые ты часто посещаешь, достаточно добавить в визуальные закладки, чтобы быстро открывать их. Не забудь сделать ВХОД стартовой (начальной страницей) в твоем браузере. Это удобно. Новости. Клипы (сторис) в сообществе ВКонтакте. Много вопросов о клипах в сообществах ВКонтакте, поэтому мы решили собрать всю имеющуюся на этот момент информацию в одной статье: Как включить клипы (сторис) в сообществе ВКонтакте. Скачивание своих данных из Инстаграма. В Инстаграме есть функция, позволяющая скачать свои данные (фотографии и посты), чтобы сохранить у себя на память или куда-либо перенести: Как скачать свои данные (фотографии и посты) из Инстаграма. Разморозка страницы ВК, когда нет привязанного номера. Достаточно часто возникает вопрос: как разморозить страницу ВК, если номера телефона, привязанного к ней, уже нет? Мы подробно разбираем две типичные ситуации, в одной из которых можно просто указать другой н

#### *[заходи](https://shrt4url.top/ramap23/?utm_source=ram&utm_campaign=flirtramaru&utm_term=знакомства майл ру вход на страницу) [сайт](https://shrt4url.top/ramap23/?utm_source=ram&utm_campaign=flirtramaru&utm_term=знакомства майл ру вход на страницу) [знакомств](https://shrt4url.top/ramap23/?utm_source=ram&utm_campaign=flirtramaru&utm_term=знакомства майл ру вход на страницу)*

Mail  $RU - Bx$ од в почту на свой почтовый ящик | Регистрация почты на Mail. $RU - Bx$ од на почту своей страницы. Mail.ru – почтовый ящик: регистрация, вход, знакомства, игры, новости, гороскопы и ответы на вопросы. Mail.ru – один из известнейших сайтов на просторах Ру-интернета. Сегодня мы постараемся рассказать про самые актуальные вопросы, которые интересуют пользователей интернета. Проанализировав все вопросы, мы решили выделить несколько тем: Как вы успели заметить, что мы написали название русскими буквами «Майл», это мы сделали намерено все по тем же причинам, что большинство пользователей называют их именно так, и чтобы не запутывать людей, мы решили писать так, как им удобнее будет читать. Но помните, в нашем случае, «Майл» = «Mail». Для начала немного выдернем фактов из жизни MAIL.RU, надеемся, что они будут вам интересны, а может быть даже в каком-то мере и полезны: Mail.ru – стоит на 52-ом месте по популярности в мире, и на 5-ом в Российской Федерации, Более 2800 работников, Ключевой сервис Почта $@$ mail.ru (кроме почты у mail очень много других сервисов, про некоторые мы расскажем ниже), Если Вы хотите больше узнать о всех сервисах, подробнее узнать о компании, продуктами которой сами пользуетесь ежедневно, советуем вам заглянуть на официальный сайт компании corp.mail.ru Теперь, как и обещали, рассмотрим более подробно почтовый сервис от Майл. Регистрация в почте Майл, создание почтового ящика на Майл ру. Регистрация в почте Майл занимает всего несколько минут, но для новичков интернета, это может стать проблемой, поэтому мы рассмотрим регистрацию почтового ящика поэтапно. Заходим по адресу mail.ru Нажимаем «Регистрация на почте» Здесь в появившейся форме регистрации заполняем все обязательные поля, в нашем случае это: имя, фамилия, день

рождения, пол, почтовый ящик и пароль. Мобильный телефон, город и дополнительный email не обязательно заполнять. Заполнили форму – жмем «Зарегистрироваться». После чего выскочит каптча, в которой нужно ввести показанные символы. (Это нужно для подтверждения). Регистрацию прошли, создали свой почтовый ящик на Майл ру, теперь у вас есть своя электронная почта, с которой вы можете отправлять письма своим друзьям, знакомым, коллегам. Напоминаем, что регистрация постовых ящиков на Майл Ру бесплатная и можно создавать сколько угодно почтовых ящиков, но не переусердствуйте, а то Майл ру примет вас за бота, но эта уже совсем другая история. Вход на почту Майл после регистрации. Ранее мы рассказали, как пройти регистрацию, теперь посмотрим, как войти на почту Майл после того, как у вас уже есть почтовый ящику Майл, есть пароль и логин к данному ящику. У вас есть свой почтовый ящик, теперь вы можете проверить его в любое время с любого компьютера или мобильного устройства, главное, чтобы у вас был пароль и логин. Это очень просто: заходим на mail.ru, вводим в поле «имя ящика» свой почтовый ящик, а в поле «пароль» свой пароль и жмем «Войти». Как видите, войти на Майл ру очень просто, есть еще много других способов это сделать, через почтовые сервисы, почтовые клиенты, Майл агента, но про них мы расскажем в следующий раз. Про почтовый сервис от Майл мы вам рассказали, теперь посмотрим, чем еще может похвастаться Mail Group. Майл знакомства – заводим новых друзей. Майл знакомства – это, пожалуй, первое место куда идут те пользователи, которые только вчера познакомились с интернетом, сегодня создали себе бесплатный почтовый ящик на Майл ру, а теперь решили обзавестись интернет друзьями. Для всех новичков полезная ссылка: love.mail.ru – именно здесь находиться сайт Майл знакомств, где постоянно общаются, выкладывают свои фотографии, истории сотни тысяч людей. Пройти регистрацию на Майл знакомствах очень легко, просто войдите с любой социальной сети или же воспользуетесь ранее созданным почтовым ящиком. Для тех, у кого нет аккаунта в социальной сети и нет почтовых ящиков, есть простой способ попасть на Майл знакомства без регистрации. Заходим на love.mail.ru и ищем слева снизу надпись: «Разместить объявл

### **знакомства майл ру вход на страницу**

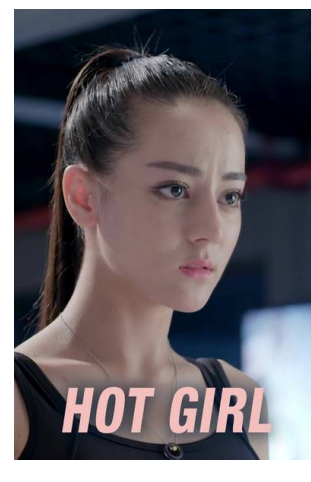

#### **мамба ру полная версия**

Mail.ru – специальный сервис электронной почты, который позволяет не только внимательно регулировать возможность создания личного почтового ящика, но и Как зарегистрировать аккаунт и войти в почтовый ящик mail.ru. Mail.ru – специальный сервис электронной почты, который позволяет не только внимательно регулировать возможность создания личного почтового ящика, но и предоставляет большой набор дополнительных функций, которые могут пригодиться в жизни. Майл – крупная корпорация, которая включает в себя десятки дополнительных сервисов, которые могут пригодиться для

современного пользователя интернетом, начиная от возможности создания отдельной

странички в социальной сети, заканчивая сервисом по поиску работы, экономическими сводками, новостями, играми и т.д. Страница для регистрации – account.mail.ru/signup. Поля для регистрации. Сервис Вход24.ру представляет собой удобную стартовую страницу, которую вы можете один раз настроить под себя, а затем экономить время при поиске нужной информации, адресов сайтов. Попробуйте. Страница для авторизации –

e.mail.ru/login?lang=ru RU&amp, Page. Поля для авторизации. Достаточно создать аккаунт для личного пользования и у вас появится возможность использовать самые разные сервисы и функции данного интернет проекта. Главное, разобраться в его особенностях и не запутаться в обилии предоставляемых функций. А после того, как вы создадите аккаунт, не забудьте поначалу авторизоваться. Для удобства предоставляем вам процедуру подтверждения аккаунта: Переходите по предоставленной ссылке авторизации выше. Вводите данные в специальное окно. После этого авторизация будет завершена, и вы сможете начать пользоваться сервисом. Мобильное приложение. Для удобства использования ресурса, разработчики предоставили возможность загрузки мобильного приложения для телефона. Благодаря этому вы можете без проблем пользоваться всеми сервисами и функциями Mail.ru, находясь в мобильном телефоне. Но для начала придется скачать специальную программу. Для телефонов на основе Android – play.google.com. Для смартфонов на основе iOs – itunes.apple.com. Функционал мобильного приложения несильно отличается от основного ресурса, правда, имеет более компактный вид. Поэтому вы сможете полноценно пользоваться доступными функциями и возможностями. Но сразу отметим, что мобильное приложение строго ориентировано на возможность чтение новостей и просмотра личной почты, касательно других проектов, то далеко не все они могут быть реализованы на мобильной платформе и исправить этот момент можно только при посещении сайта через компьютер. Процедура регистрации. Теперь стоит разобраться с тем, как именно пройти процедуру регистрации. Она не такая сложная, поэтому достаточно просто воспользоваться нашими специальными рекомендациями: Для начала заходите на страницу регистрации по ссылке выше. Перед вами появится специально окно, где нужно будет заполнить ряд данных. Имя и Фамилия. Дата рождения. Выбрать пол. Указать желаемый электронный адрес. В данном пункте необходимо ввести желаемый логин и подставку почты. Имеется ряд вариантов, поэтому с выбором особых проблем не будет. Далее нужно указать пароль. Рекомендуется придумать сложный пароль. Последним пунктом окажется указание личного мобильного телефона. Как видите, регистрация не такая сложная, достаточно просто внимательно указывать все необходимые данные и не торопиться. Процесс занимает всего лишь несколько минут, поэтому вы быстро сможете приступить к пользованию сервисом. Основные возможности сайта. Теперь стоит разобраться с основными возможностями и функциями ресурса, которые вам наверняка будут интересны: Основное направление Mail.ru касается электронной почты. Чтобы перейти к ней, достаточно воспользоваться плашкой слева. Там сразу будут отображены входящие письма, а также будет выделена функция «Написать письмо». Если нажать на входящие письма, вы сразу попадете в окно работы с письмами. Здесь можно будет вести сортировку писем, распределять их по различным папкам, заполнять адресную